# **MUSEUMS-PASS-MUSÉES Instructions pour la déclaration annuelle**

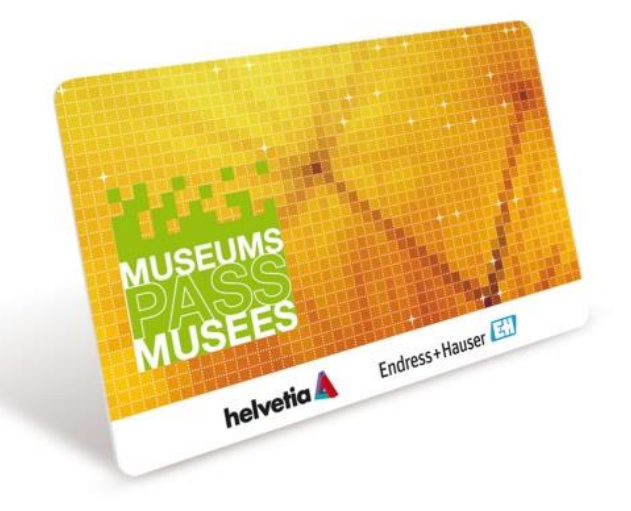

#### **Connexion**

Sous<https://www2.museumspass.com/console> Connectez vous en tant qu'administrateur

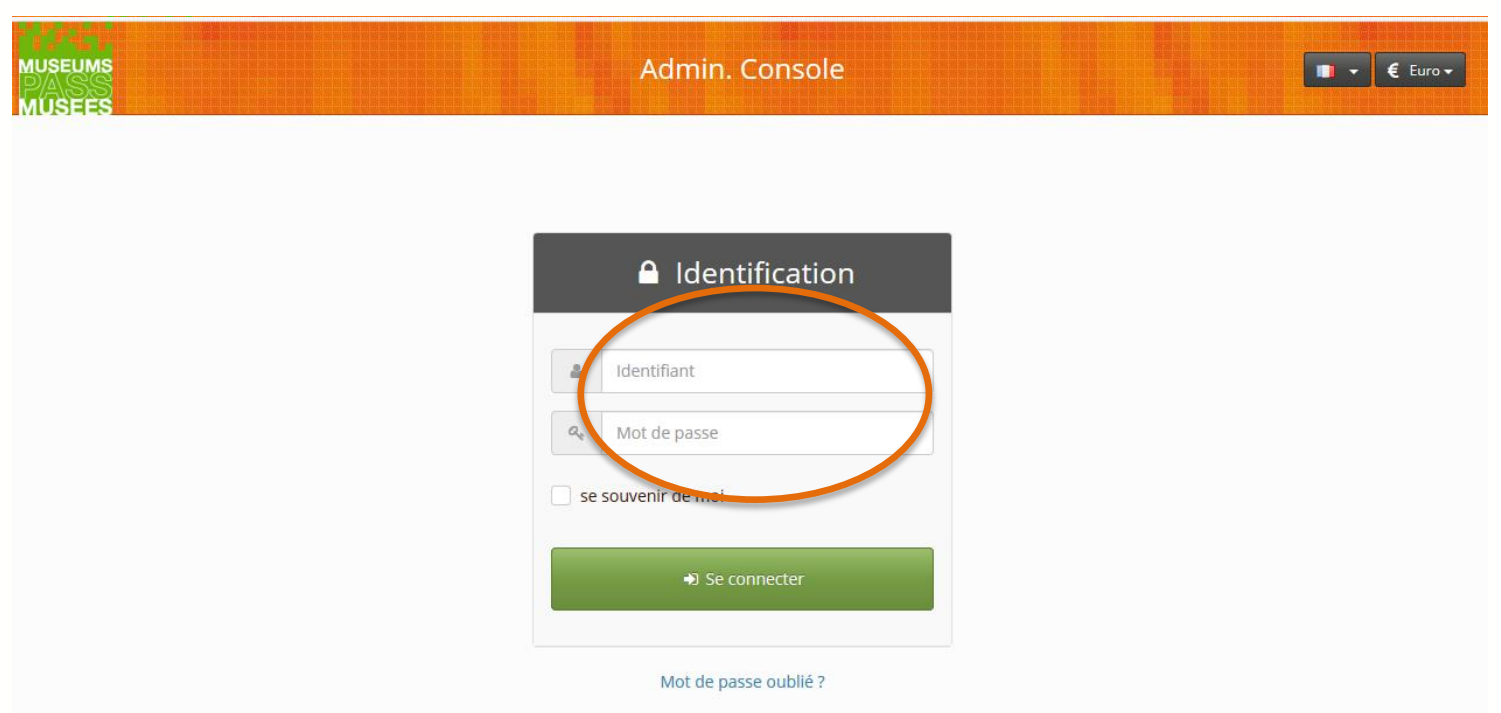

#### **Finance**

#### Cliquez sur «Finance» puis sur «Déclaration de l'exrecice»

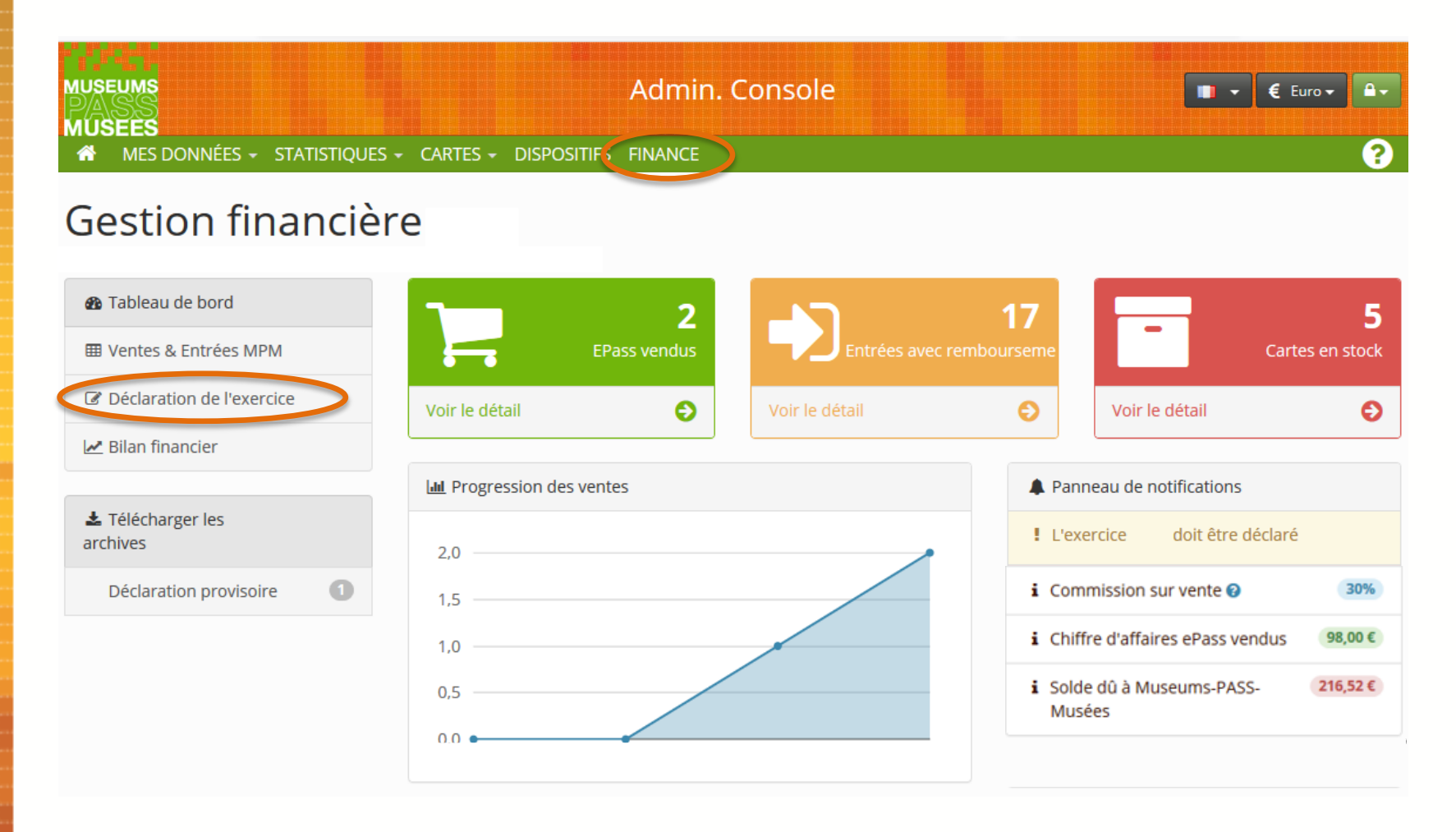

#### **Déclaration de l'exercice**

Pour déclarer l'exercice cliquez sur «Démarrer»

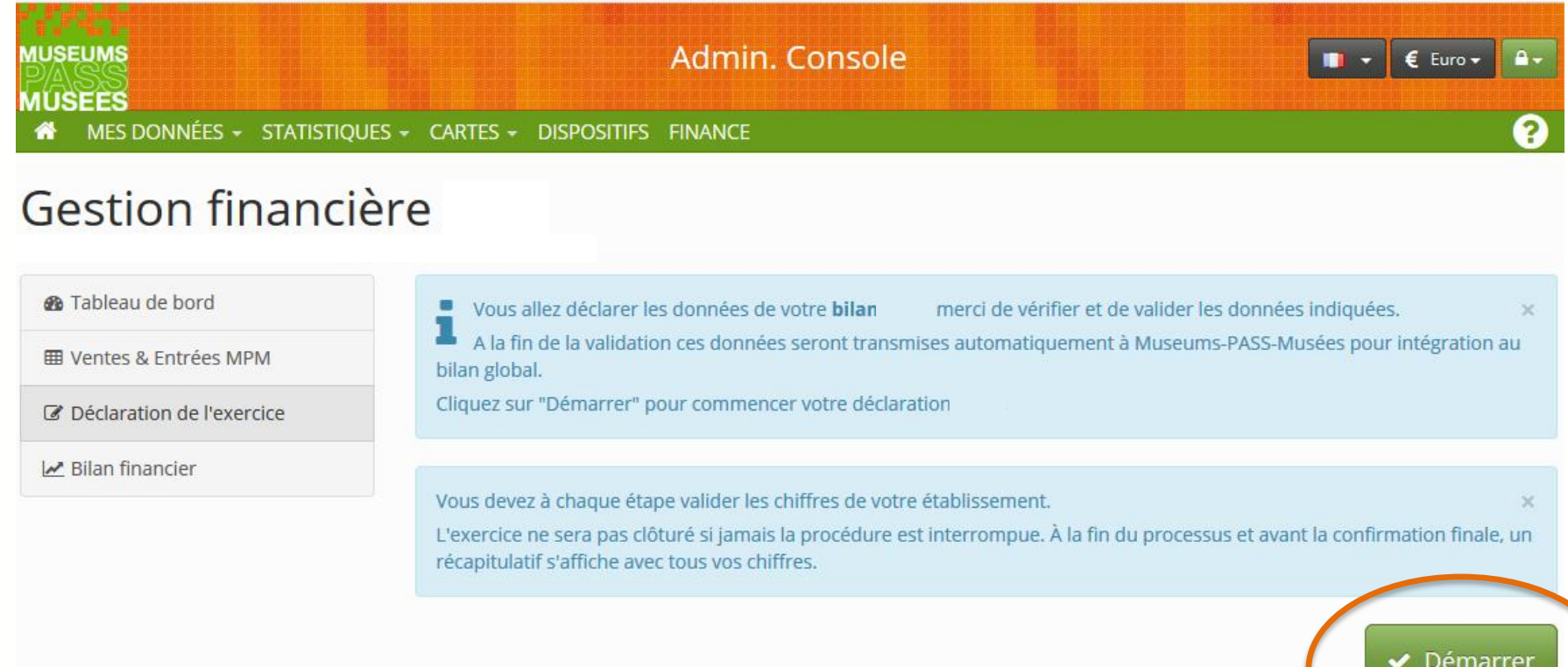

# **Que faire si les informations ne correspondent pas?**

Si au cours de ce processus, certains chiffres ne correspondent pas, veuillez ne pas terminer votre déclaration et cliquez sur «Abandonner» pour arrêter le processus.

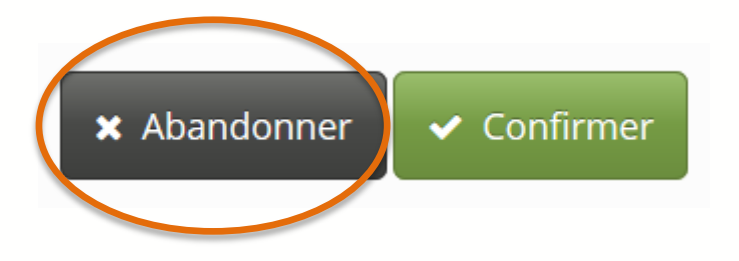

Contactez nous immédiatement afin que nous apportions les corrections nécessaires dans les meilleurs délais :

CH : 061 205 00 40 / FR : 03 89 33 96 29 Ou par mail : merkur@museumspass.com

#### **Vérifier les recettes liées aux ventes**

Les recettes des ventes et renouvellements de Museums-PASS-Musées s'affichent. Comparez ces chiffres avec ceux de votre caisse et cliquez sur confirmer si ils correspondent. Cliquez sur «Confirmer» si les chiffres correspondent, sinon cliquez sur «Abandonner».

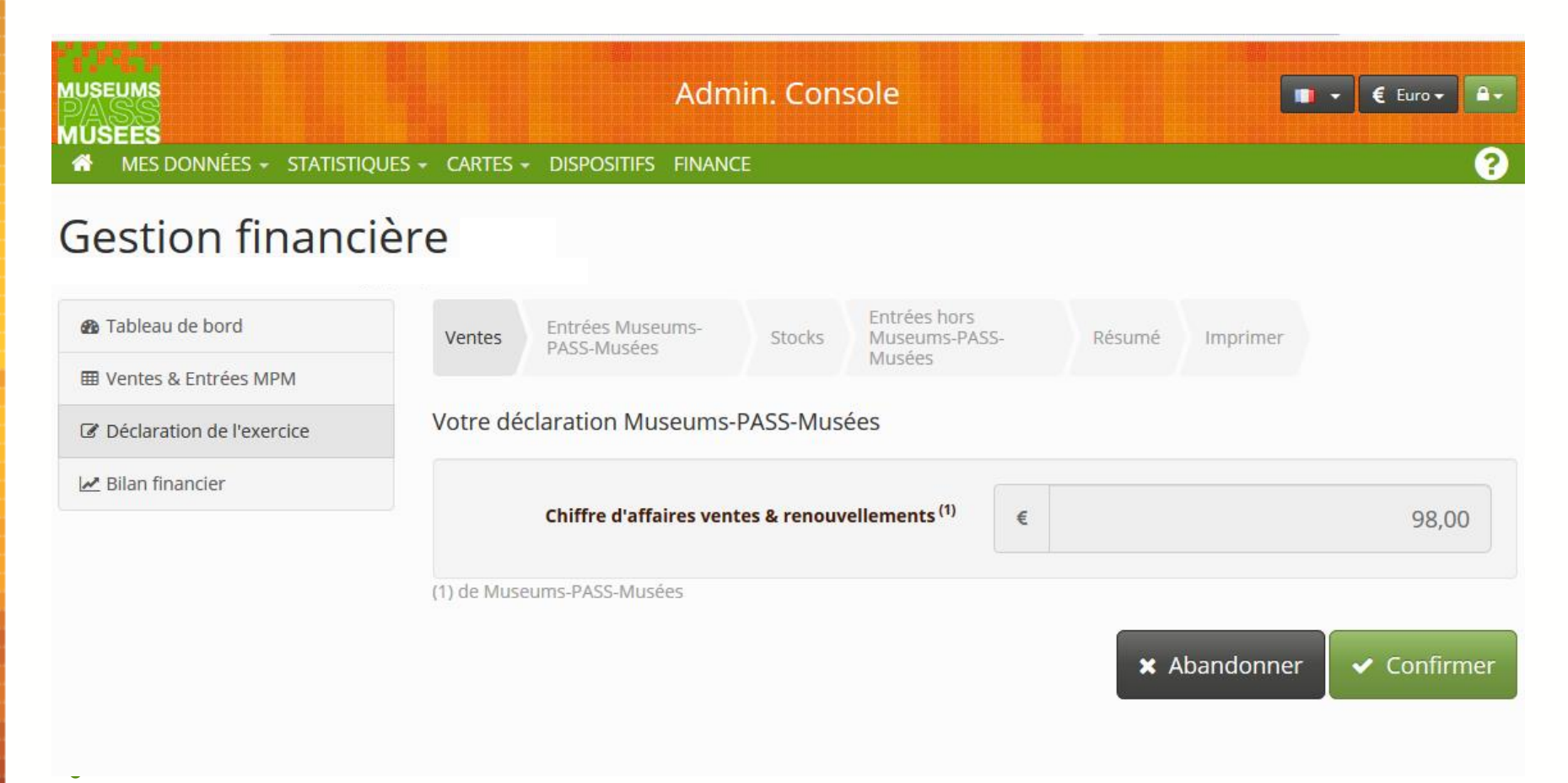

#### **Vérifier les entrées**

Le nombre d'entrées avec Museums-PASS-Musées s'affiche.

Comparez ce chiffre avec le nombre d'entrées saisies dans votre caisse,

Cliquez sur «Confirmer» si les chiffres correspondent, sinon cliquez sur «Abandonner».

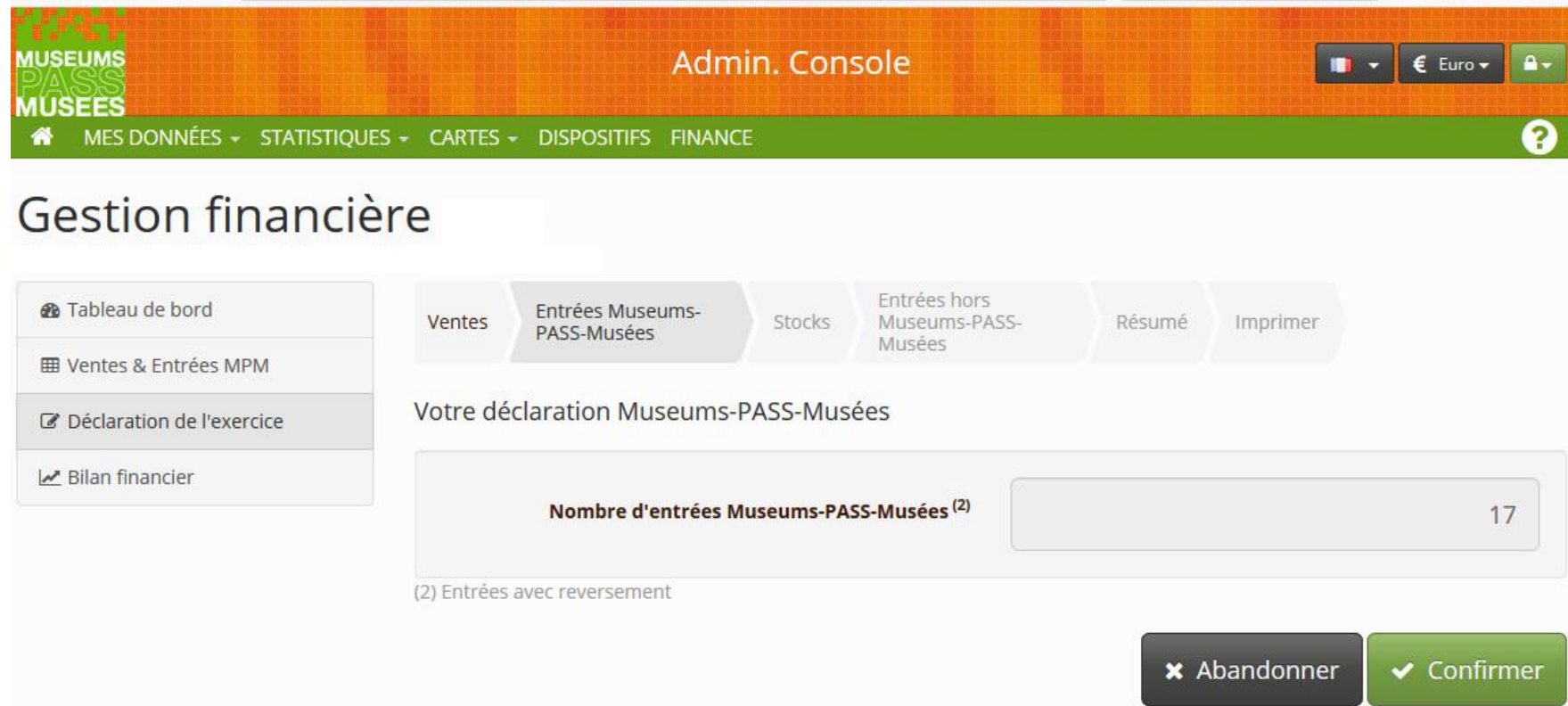

## **Vérifier l'inventaire**

Le stock final théorique de Museums-PASS-Musées s'affiche.

Comparez le stock final affiché avec l'inventaire réel,

Cliquez sur «Confirmer» si les chiffres correspondent, sinon cliquez sur «Abandonner».

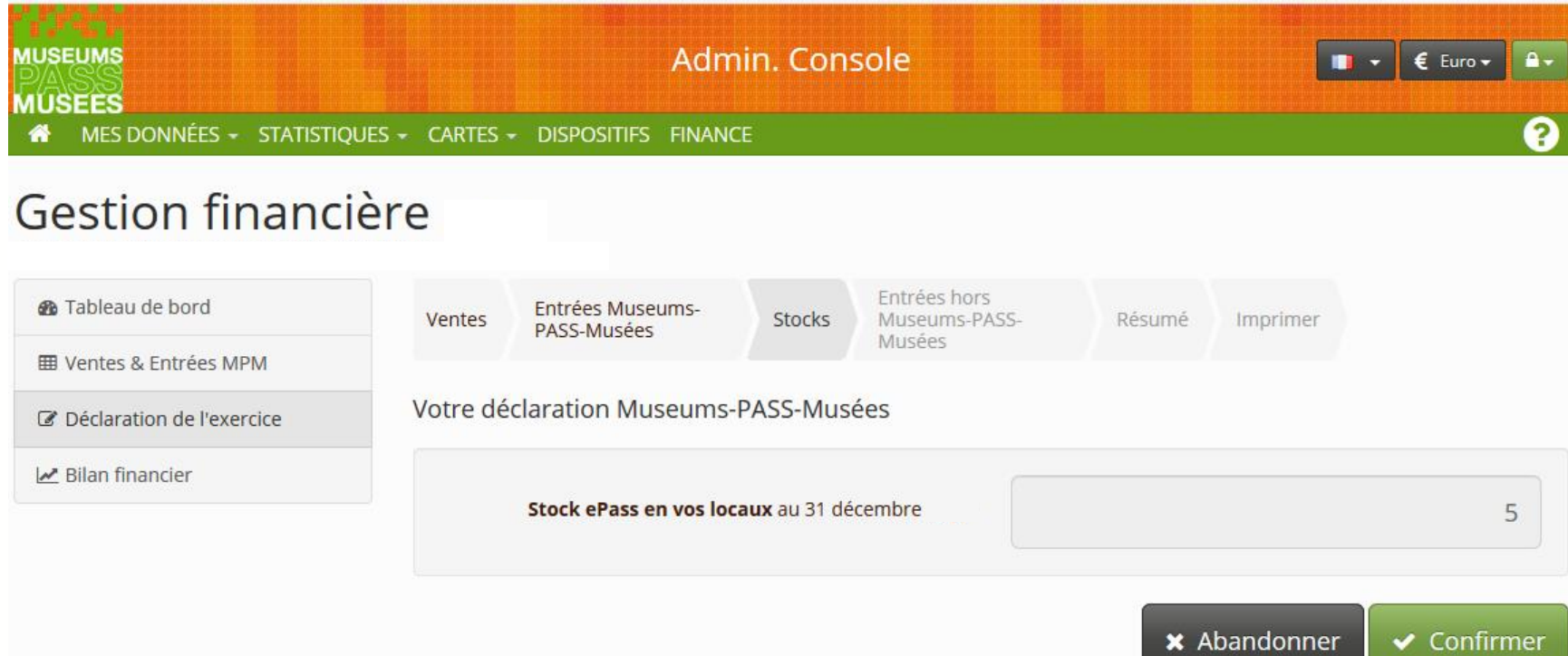

## **Renseignement du prix moyen d'entrée**

Veuillez renseigner le «Nombre total d'entrées payantes» comptabilisées hors MPM et le «Montant total des entrées payantes». Le prix moyen d'entrée et la perte théorique de recettes seront calculés automatiquement et comparés aux informations de l'année précédente.

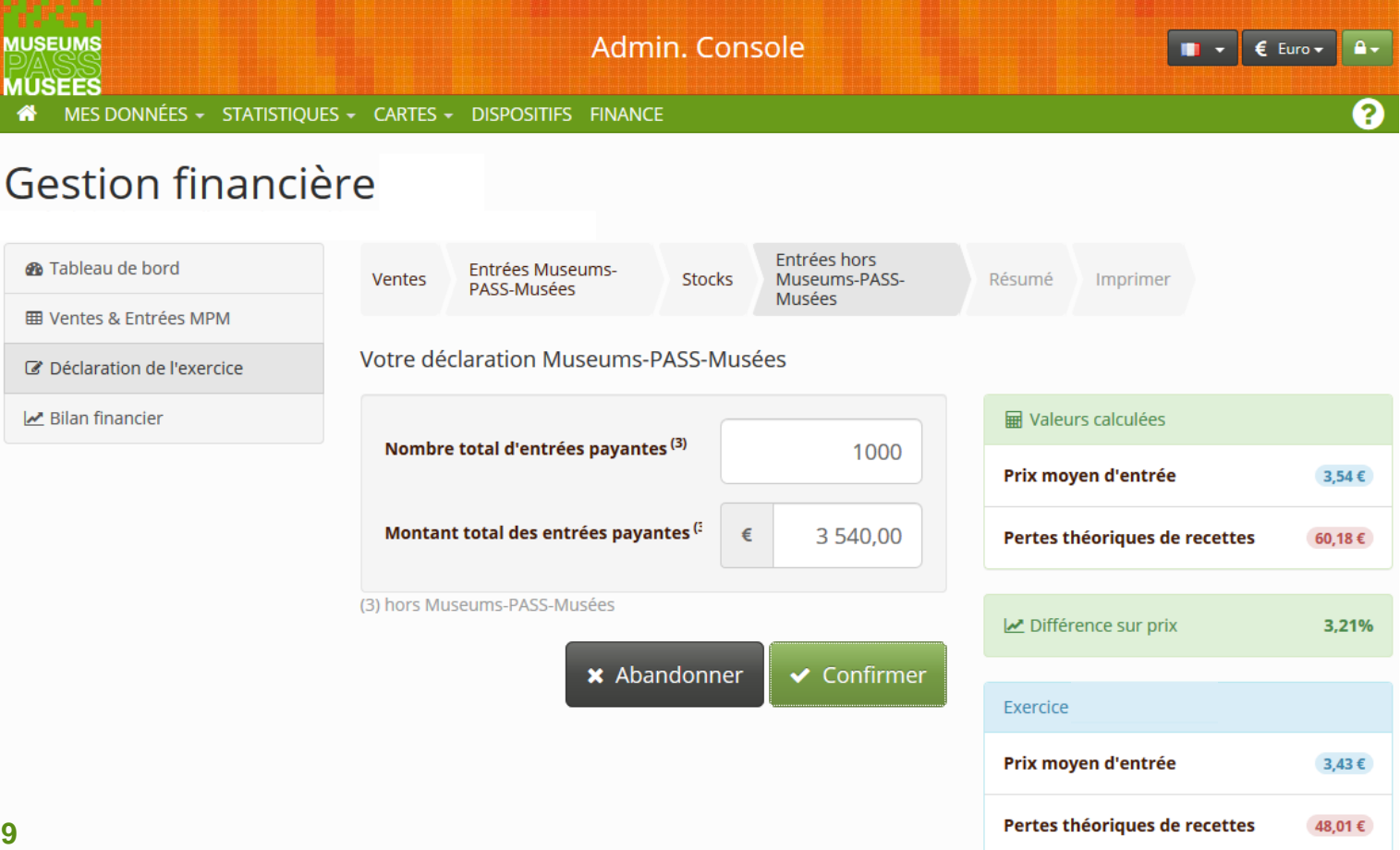

# **Résumé et clôture**

Sur cette page, verifiez et validez les chiffres définitivement.

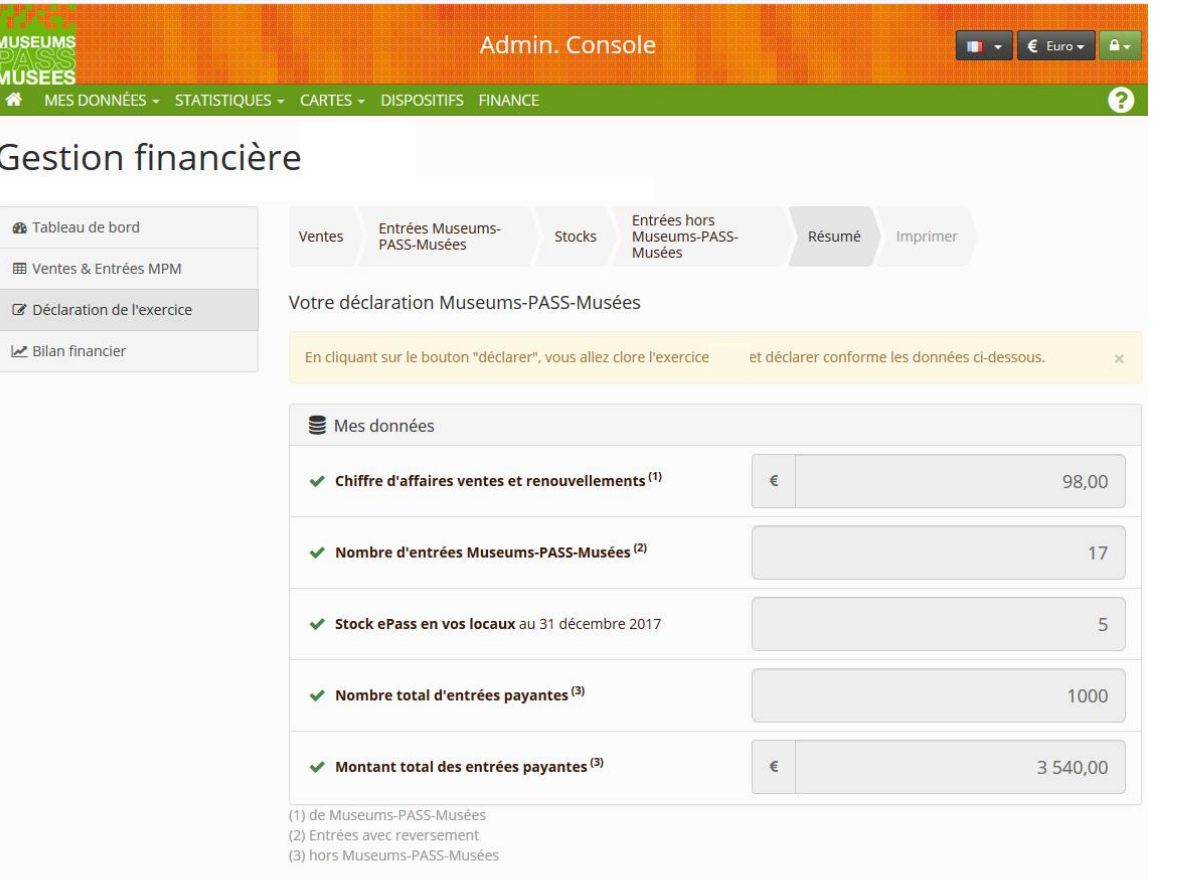

 $\blacktriangleright$  Déclarer

**x** Abandonner

#### **Imprimer et quitter**

Enfin, veuillez imprimer, signer et dater la déclaration provisoire.

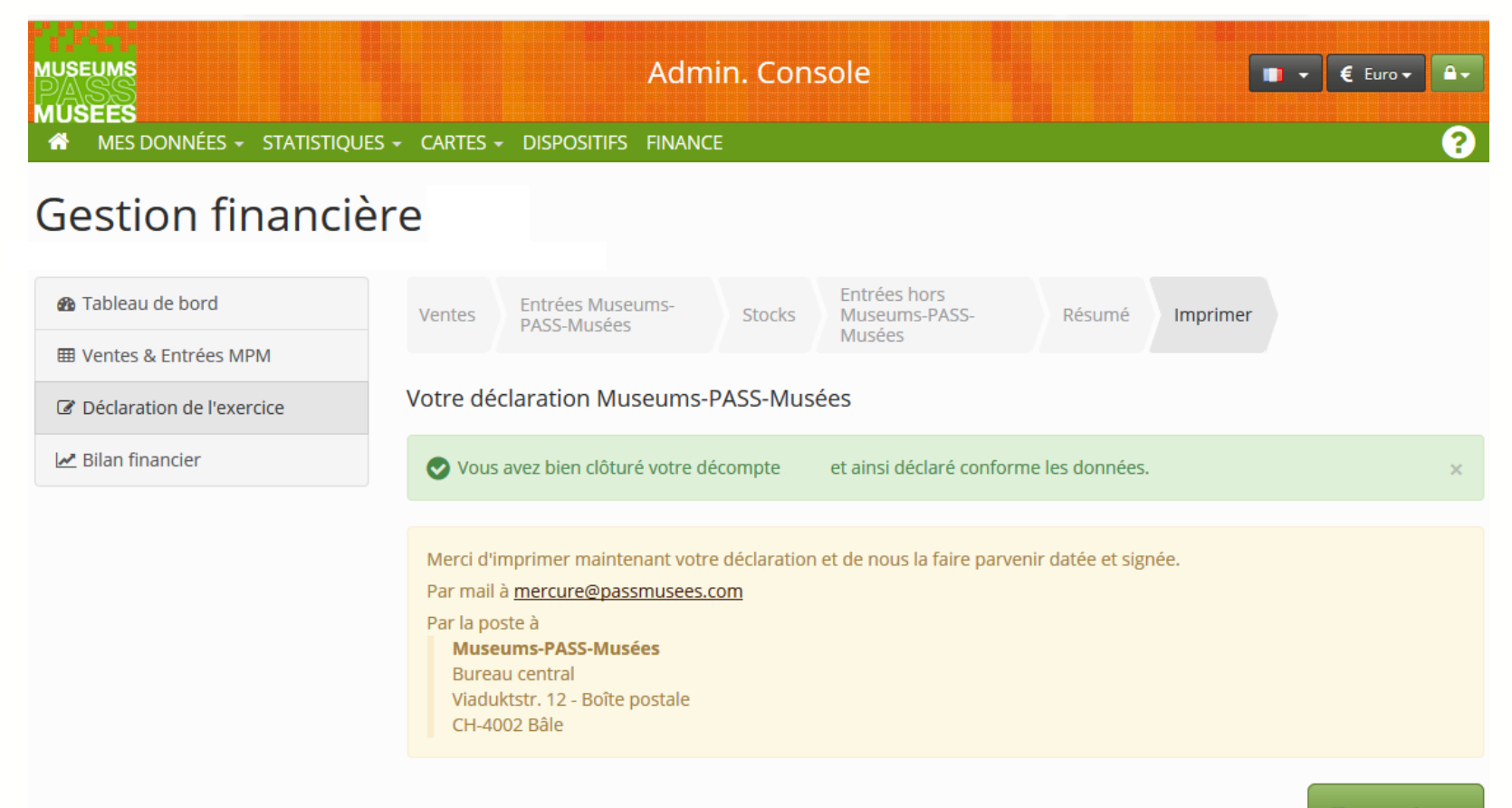

#### **Saisissez vos coordonnées bancaires**

Dans «Mes données» puis «Mon établissement» saisissez vos données bancaires. Vérifiez également les informations et coordonnées de votre site.

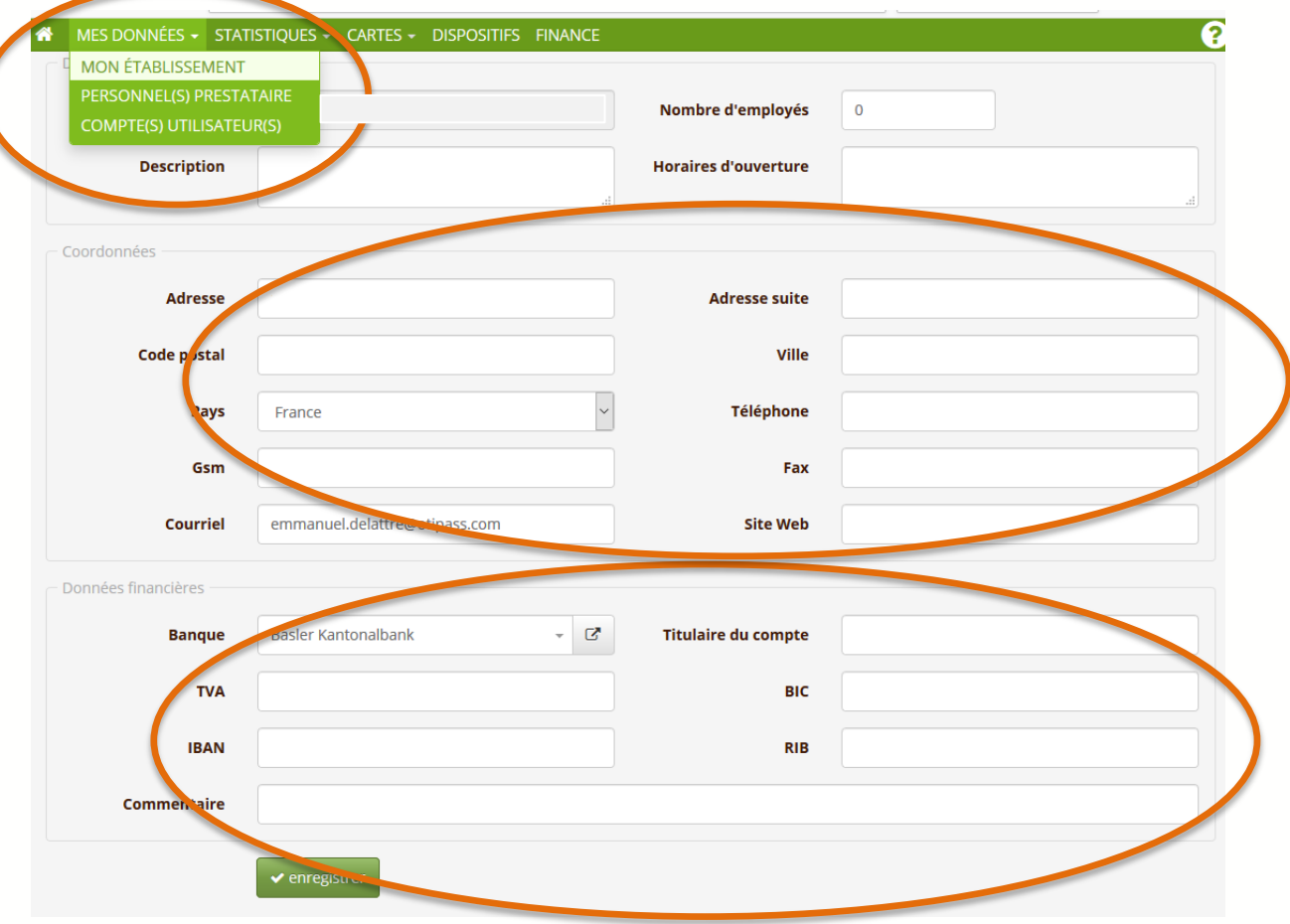

#### **Merci d'avoir saisi vos informations**

# **AUGEN ZUM LEUCHTEN BRINGEN DES ÉTOILES PLEIN LES YEUX**

Wir wünschen Ihnen eine schöne Weihnachtszeit und ein erfülltes und glückliches neues Jahr! Nous vous souhaitons un joyeux Noël ainsi qu'une bonne et heureuse année !

Ihr Museums-PASS-Musées Team Votre équipe du Museums-PASS-Musées ...